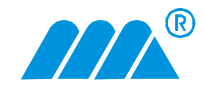

# MIDAM Terminal 010 Modbus ethernet terminal

# Konfigurace modulu Midam Terminal 010

### 1. Připojení terminálu na napájecí napětí a k ethernetu

Připojte napájecí napětí do svorek s označením 1,2 (polarita libovolně) napájecí napětí může být v rozsahu 10 V ÷ 35 VDC stejnosměrné, 14 V ÷ 24 VAC.

MIDAM

Pro připojení terminálu k PLC využijte kroucený ethernetový kabel. Terminál je možno připojit do libovolného místa ethernetové sítě, přičemž ethernetová síť musí být nastavena tak, aby mohl terminál komunikovat s PLC. Midam Terminal 010 má pro připojení do ethernetové sítě vyveden konektor RJ45 a má automatickou detekci přenosové rychlosti 10 / 100 Mbit.

**Upozorn**ě**ní:** Jestliže jsou spojena dvě zařízení, která mají obě automatickou volbu přenosové rychlosti, může se stát, že se zřízení vzájemně mezi sebou na přenosové rychlosti správně "nedomluví" a nedojde ke korektnímu spojení obou zařízení. V případě vzniku výše popsaného problému zafixujte přenosovou rychlost jednoho zařízení (jestliže to jeho volba umožňuje). V případě, že ani jedno ze zařízení tuto volbu nemá spojte zařízení např. přes ethernetový switch.

Během bootování řídícího procesoru se na LCD objeví nápis Mikroklima s.r.o. Až se na LCD objeví IP adresa, maska a IP adresa PLC je zařízení připraveno k činnosti. Stiskem jakékoli klávesy modul začne pracovat.

### 2. Menu terminálu

Menu terminálu, zobrazení hodnot, úrovně menu, adresy a typy proměnných jsou definovány tvůrcem menu (konfigurátorem terminálu). Popis ovládání menu a význam stavového řádku je popsán v katalogovém listu **MIDAM Terminal 010**. Tvorba menu se provádí v textovém editoru (např. notepad, nelze využívat textové editory jako např. MSWord, protože přidávají do souboru další znaky).

**Popis souboru menu** (příklad souboru je přiložen na CD):

- souboru musí mít název **config1.txt**
- klíčová slova v souboru začínají **::** a končí **::**
- na každém řádku může být pouze jedno klíčové slovo
- soubor musí začínat klíčovým slovem **Start** (včetně uvozujících znaků první řádek souboru vypadá takto **::Start::**)
- konec části menu v souboru je označen klíčovým slovem **End** (další text za příkazem **::End::** je ignorován)
- za klíčovým slovem start následují další vyhrazená slova:

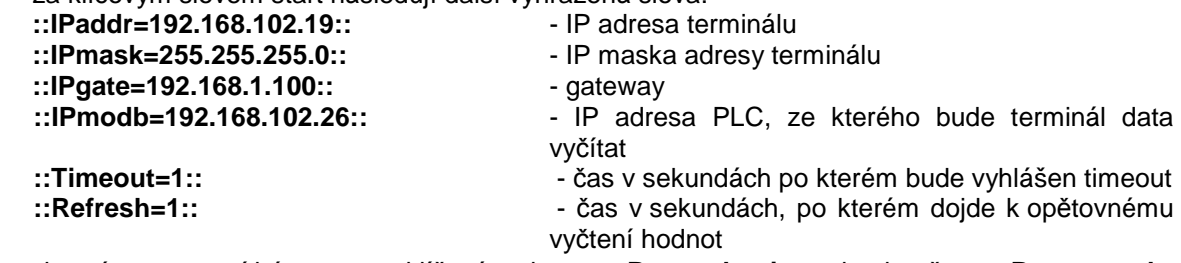

- vlastní menu musí být uvozeno klíčovým slovem **::Param\_begin::** a je ukončeno **::Param\_end::**
- každý řádek menu terminálu je na novém řádku v souboru
- první řádek souboru pod slovem **::Param\_begin::** je stavový řádek (čtvrtý řádek na LCD terminálu – neroluje)
- druhý a další řádky souboru jsou jednotlivé řádky menu až do klíčového slova **::Param\_end::**

#### **Popis** ř**ádku souboru ur**č**ující položku menu**

### **level,pocet\_pod\_polozek,txt1,format,txt2,addr,type,read/write,min,max**

- **level**  úroveň menu (nejvyšší úroveň je 0)
- **pocet sub polozek** pocet sub polozek menu
- **txt1**  libovolny retezec
- **format**  formát zobrazené hodnoty (popis typu proměnných a jejich formátování viz níže)
- **txt2**  libovolny retezec
- **addr**  adresa, ze které se budou data vyčítat
- **type**  typ dat (popis typu proměnných a jejich formátování viz níže)
- **read/write**  0 = hodnotu nelze editovat, 1 = hodnotu lze editovat
- **min**  minimální povolená hodnota při editaci
- **max**  maximální povolená hodnota při editaci

Jednotlivé položky na řádku se oddělují čárkou (**,**) v případě, že parametr nechcete uvést, čárku nelze vynechat (budou tedy dvě čárky bezprostředně za sebou **,,**)

## **P**ř**íklady** ř**ádku souboru ur**č**ující položku menu**

0,0,Status ,DD.NN.YYYY,,0,DATE,0,00:00 01.01.1980,00:00 01.01.2020 0,0,Menu1 ,x,,0,,0,2,255 0,0,Real ,x.xxxxesxx,,15,REAL,2,-1e37,1e37 0,0,Time ,HHHHhMMmSSsCCC,,4,TIME,1,0000h00m00s000,1000h00m00s000 0,0,D ,HH:MM DD.NN.YYYY,,0,DATE,1,00:00 01.01.1980,00:00 01.01.2020 0,4,+8bit ,x,,1,,0,2,255 1,0, S\_L ,sxxxx,volt,6,8SLo,1,-20,20 1,0, S\_H ,sxxx,volt,6,8SHi,1,-100,100 1,0, U\_L ,xxxxx,volt,8,8ULo,1,1,9 1,0, U\_H ,xxx,volt,8,8UHi,1,100,200 0,2,+16bit ,x,,4,,0,169,255 1,0, S ,sxxxxxxx,volt,10,16S,1,-30000,30000 1,0, U ,xxxxx,volt,12,16U,1,30000,60000 0,2,+32bit ,x,,7,,0,169,255 1,0, S ,xxx,volt,14,32S,1,-2000000,2000000 1,0, U ,xxx,volt,16,32U,1,2000000,4000000 0,0,String ,aaaaa,,18,STR,1,48,128 0,0,Bit ,a,,25,BIT,1,Off,On

## **Popis typ**ů **prom**ě**nných podporovaných terminálem** MIDAM Terminal 010

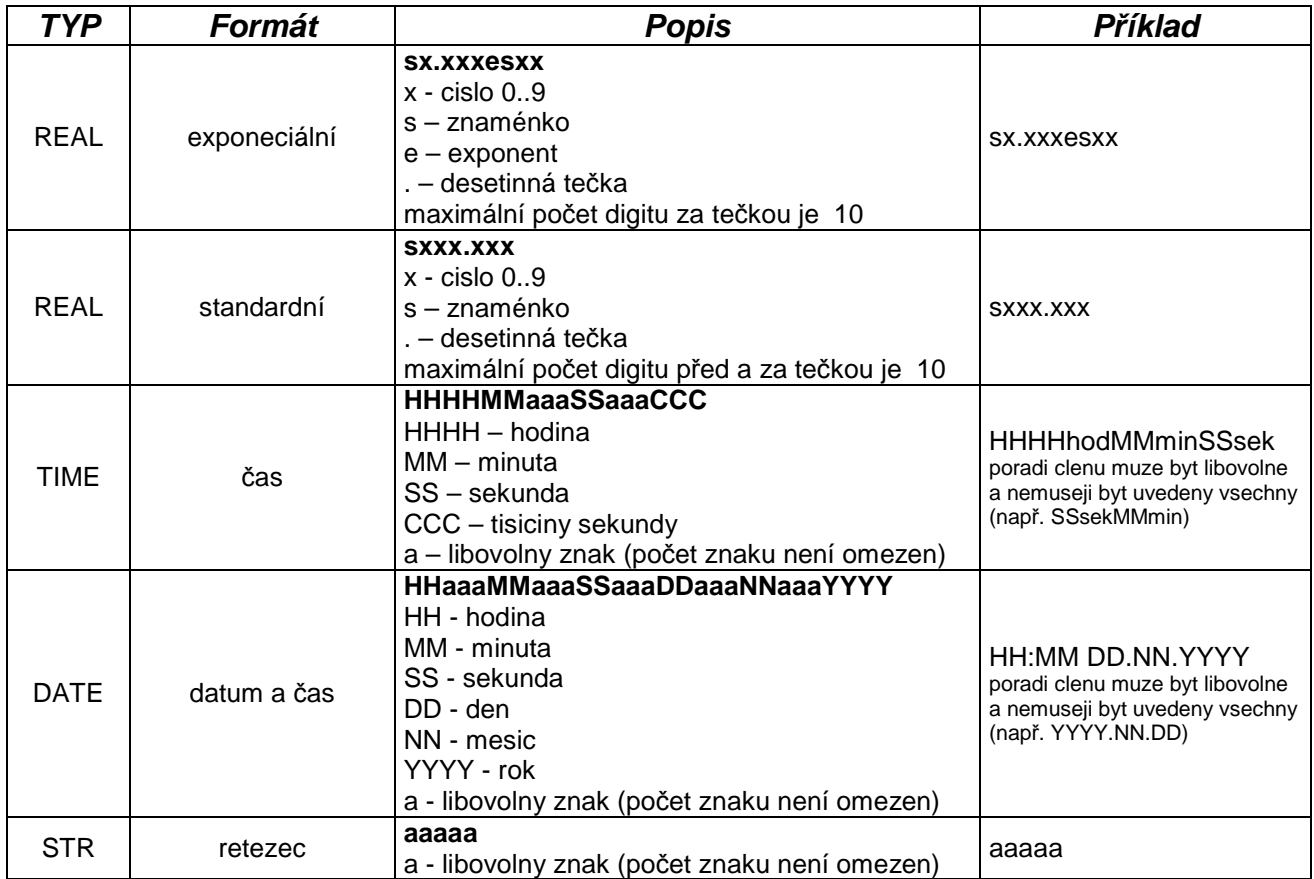

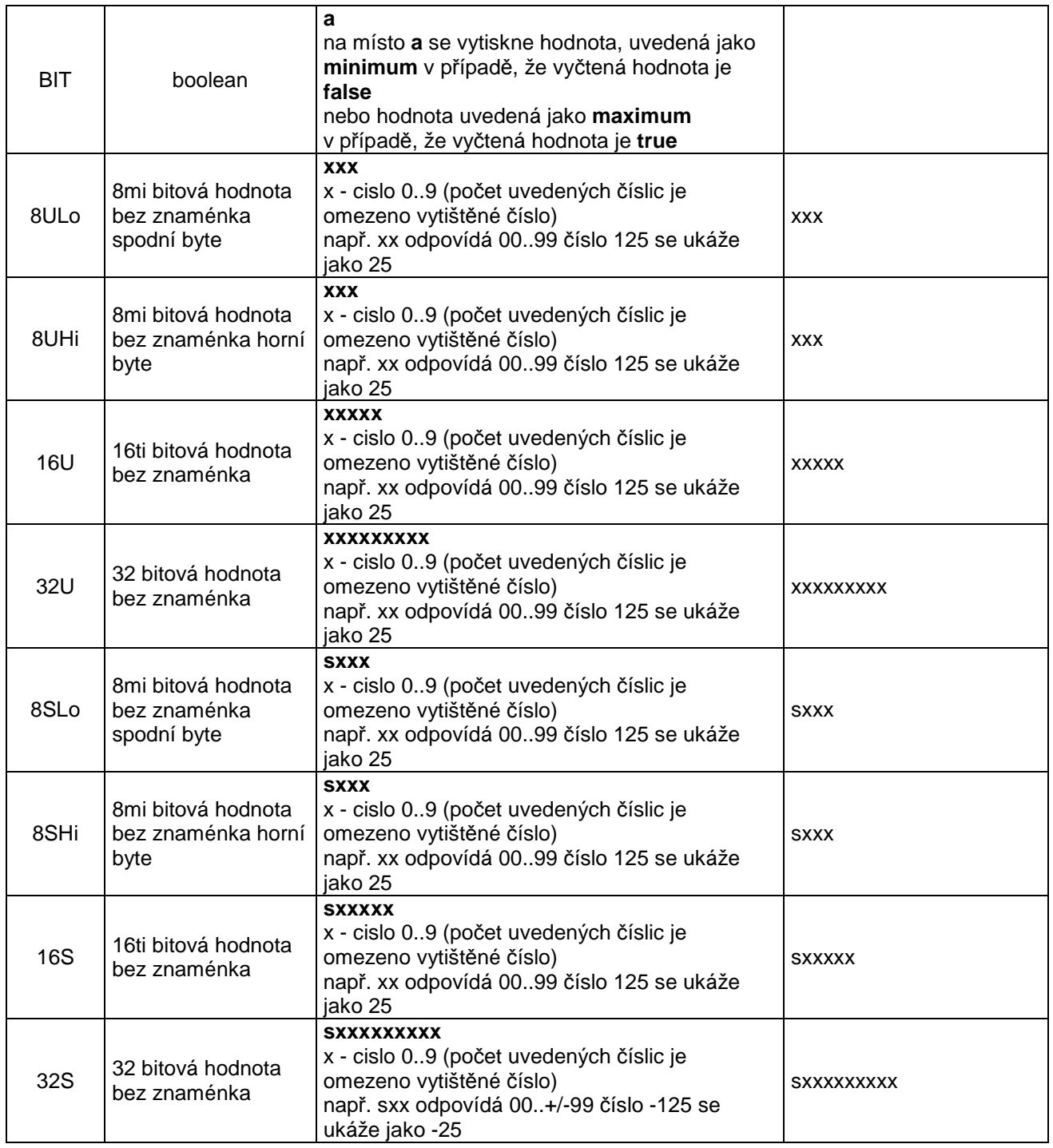

## 3. Nahrání souboru do terminálu

MIDAM Terminal 010 má implementovaný FTP server. Přihlašte s k FTP servru FTP clientem (např. TotalCommader) jako:

user: **system**

password: **system** 

Po přihlášení nahrajte do terminálu soubor **config1.txt**, odhlašte se (k zápisu dat do FLASH paměti procesoru dojde při odhlášení, jestliže se neodhlásíte soubor se neuloží do trvalé paměti a po odpojení napájení bude ztracen). Vyčkejte až dojde k uložení hodnot do trvalé paměti. Restartujte terminál odpojením a připojením napájecího napětí. Po odpojení od FTP servru budete instruováni nápisy na LCD dipleji.

Nastavení IP adres, které se objeví LCD už bude z nového konfiguračního souboru. Po stisku libovolné klávesy se na LCD objeví Vámi nadefinované menu.

Soubor **config1.txt** nelze z terminálu zpět vyčíst, tím je chráněna Vaše práce s tvorbou menu. Pozor na ztrátu souboru s nadefinovaným menu z Vašeho počítače z terminálu ho nevyčtete a mohli byste přijít o spoustu práce strávené nad tvorbou menu.

# **Technické údaje**

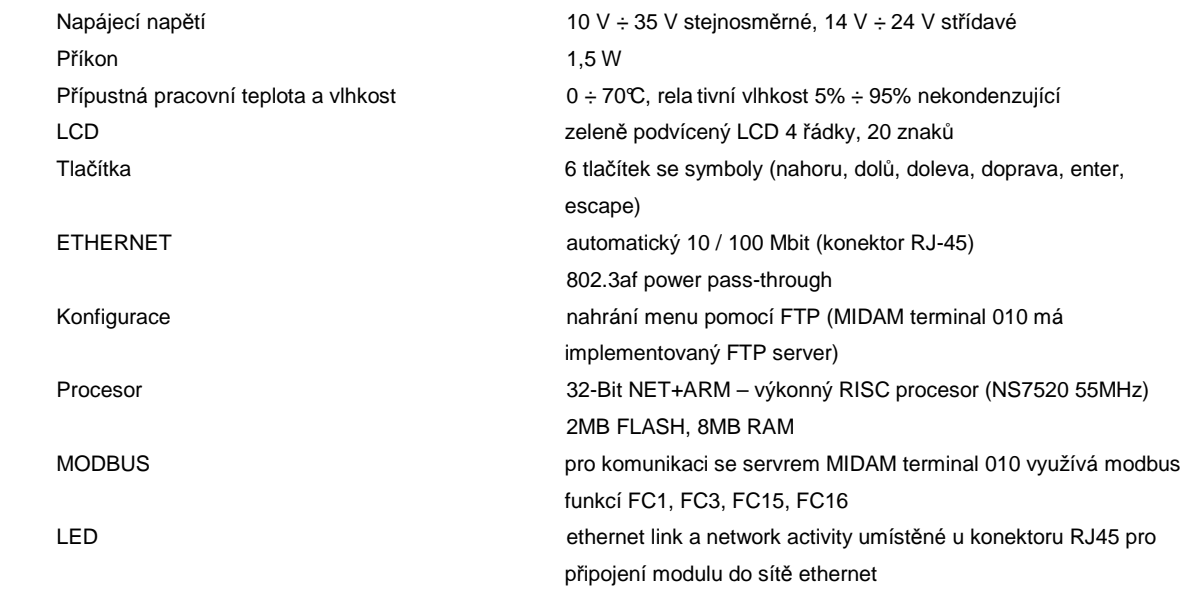

# **Rozm**ě**ry modulu**

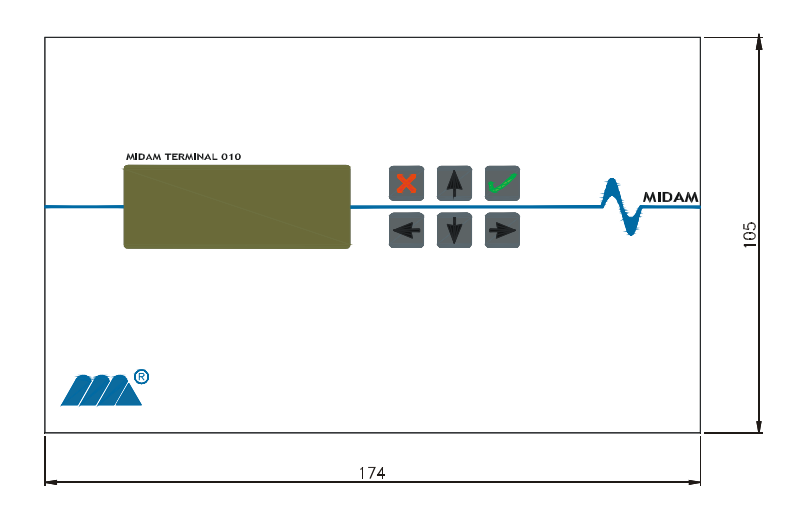

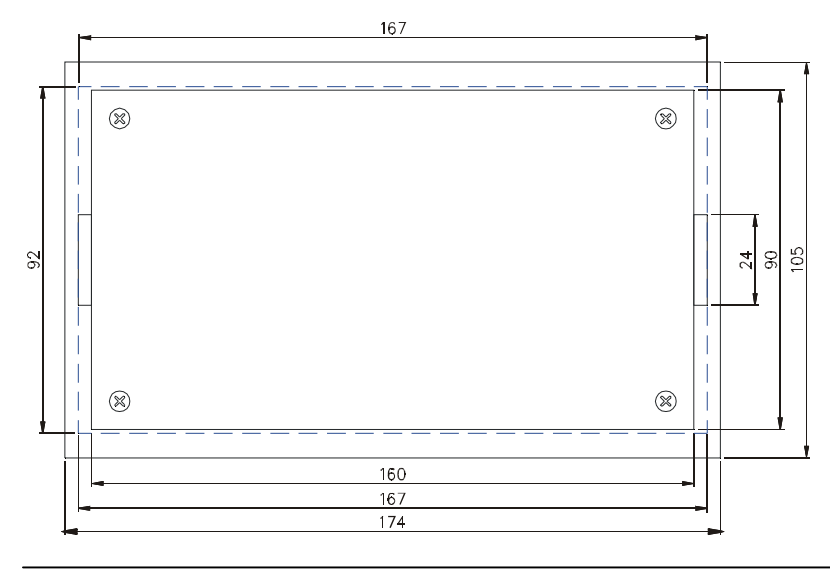

Mikroklima s.r.o., Veverkova 1343, 500 02 Hradec Králové, tel.:+420 495 500 970, fax: +420 495 500 979 **WWW.MIDAM.CZ, e-mail: info@midam.cz** 

*©* 1997 - 2005 Mikroklima s.r.o.